# **Level 1 Using the Internet for finding and sending information (7266/7267-005)**

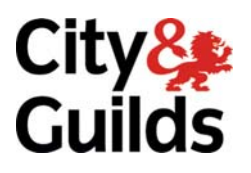

# **Version 3.0 e-Quals Assignment guide for Candidates**

Assignment B

(This assignment can be used as evidence of achievement of 7574-107 Using the Internet)

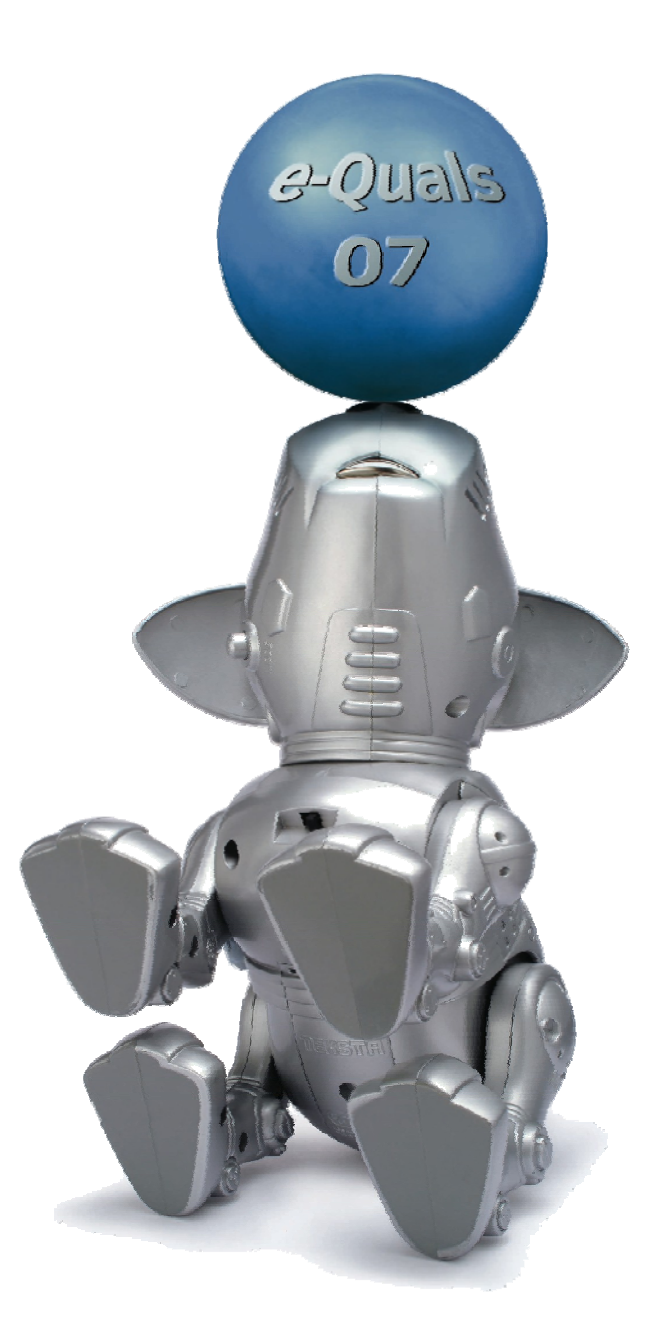

**www.cityandguilds.com/e-quals07 January 2010** 

#### **About City & Guilds**

City & Guilds is the UK's leading provider of vocational qualifications, offering over 500 awards across a wide range of industries, and progressing from entry level to the highest levels of professional achievement. With over 8500 centres in 100 countries, City & Guilds is recognised by employers worldwide for providing qualifications that offer proof of the skills they need to get the job done.

#### **City & Guilds Group**

The City & Guilds Group includes City & Guilds, ILM (the Institute of Leadership & Management) which provides management qualifications, learning materials and membership services, NPTC which offers land-based qualifications and membership services, and HAB (the Hospitality Awarding Body). City & Guilds also manages the Engineering Council Examinations on behalf of the Engineering Council.

#### **Equal opportunities**

City & Guilds fully supports the principle of equal opportunities and we are committed to satisfying this principle in all our activities and published material. A copy of our equal opportunities policy statement is available on the City & Guilds website.

#### **Copyright**

The content of this document is, unless otherwise indicated, © The City and Guilds of London Institute 2010 and may not be copied, reproduced or distributed without prior written consent.

However, approved City & Guilds centres and learners studying for City & Guilds qualifications may photocopy this document free of charge and/or include a locked PDF version of it on centre intranets on the following conditions:

- centre staff may copy the material only for the purpose of teaching learners working towards a City & Guilds qualification, or for internal administration purposes
- learners may copy the material only for their own use when working towards a City & Guilds qualification

The *Standard Copying Conditions* on the City & Guilds website also apply.

Please note: National Occupational Standards are not © The City and Guilds of London Institute. Please check the conditions upon which they may be copied with the relevant Sector Skills Council.

#### **Publications**

City & Guilds publications are available on the City & Guilds website or from our Publications Sales department at the address below or by telephoning +44 (0)20 7294 2850 or faxing +44 (0)20 7294 3387.

Every effort has been made to ensure that the information contained in this publication is true and correct at the time of going to press. However, City & Guilds' products and services are subject to continuous development and improvement and the right is reserved to change products and services from time to time. City & Guilds cannot accept liability for loss or damage arising from the use of information in this publication.

**City & Guilds 1 Giltspur Street London EC1A 9DD** 

**T +44 (0)20 7294 2800 www.cityandguilds.com F +44 (0)20 7294 2400 learnersupport@cityandguilds.com**

# **Contents**

### **Unit 005 – Using the Internet for finding and sending information Level 1**

(This assignment can be used as evidence of achievement of 7574-107 Using the Internet)

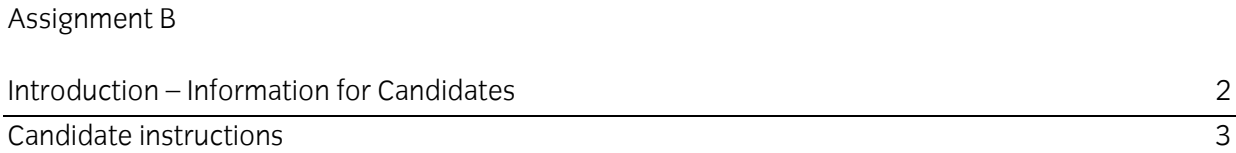

# **Level 1 Using the Internet for finding and sending information (7266/7267-005)**

# **Assignment B**

Introduction – Information for Candidates

## **About this document**

This assignment comprises all of the assessment for Level 1 Using the Internet for finding and sending information (7266/7267-005). This assignment can be used as evidence of achievement of 7574-107 Using the Internet.

# **Health and safety**

You are responsible for maintaining the safety of others as well as your own. You are asked to work safely at all times.

You will **not** be allowed to continue with an assignment if you compromise any of the Health and Safety requirements.

### **Time allowance**

The recommended time allowance for this assignment is **one and a half hours**.

Level 1 Using the Internet for finding and sending information (7266/7267-005) (This assignment can be used as evidence of achievement of 7574-107 Using the Internet) Candidate instructions

### **Time allowance: One and half hours**

#### **The assignment:**

This assignment is made up of **four** tasks

This assignment is made up of **four** tasks

- Task A Sign up to and use web based e-mail
- Task B Use Search Engine and Browser bookmarks/favourites
- Task C Locate and save web pages
- Task D Using History to locate and communicate information

#### **Scenario**

A friend of yours is coming to stay and would like to visit the cinema with you and is also keen on using your public library for some study they have to complete. You will use the Internet to find out some details for your friend and print out a map for them. As part of your own studies you have been asked to explain some Internet related terms and will send this information via a web based email system.

Read all of the instructions carefully and complete the tasks in the order given.

### **Task A – Sign up to and use web based e-mail**

1 Power up the computer and log on.

Open a web browser and access the Internet.

- 2 Navigate to one of the following URLs:
	- **[http://uk.yahoo.com](http://uk.yahoo.com/)**
	- **<http://get.live.com/mail/options>**
	- **[http://www.myway.com](http://www.myway.com/)**

3 Sign up for a **free** web based e-mail service (you do not need to use your own personal details if you prefer not to).

Access the registration page and choose a new user name.

Create a secure password.

Complete any other questions that your selected website has requested to be able to complete the registration.

4 Write an e-mail message to your assessor, using suitable netiquette and stating your new e-mail address in the message body.

Send this e-mail to the address given to you by your assessor.

Ask your assessor to respond to your e-mail.

5 Create a new folder, in your e-mail application, called **Answerfile**. Ask your assessor to check that you have done this.

Open and read the e-mail received from your assessor.

Return to the Inbox and move the received e-mail with attachment to your **Answerfile** folder.

6 **Forward** the e-mail from your assessor with it's attachment to the address provided.

Add the message:

Hi,

Pease find e-mail sent to me which I am forwarding to you, for your information, along with its attachment.

Regards *Your name* 

Send the e-mail.

7 Find and open the e-mail received from your assessor.

Open the attachment and save it with the file name **Myanswers** in your work area/removable media (this file is to be used to provide answers throughout the assignment).

*Please note this can be edited electronically or printed out and handwritten.* 

- 8 Answer the next five questions putting your answers onto your **Myanswers** document.
	- 1. Give one **difference** between a web based e-mail service and an application-based e-mail service installed on your PC.
	- 2. When writing an e-mail what does
		- a. Cc stand for?
		- b. Bcc stand for?
	- 3. Explain what
		- a. Cc does
		- b. Bcc does
	- 4. What is the purpose of passwords?
	- 5. Give an example of a secure password.

#### **Task B – Document layout**

- 1 Create a folder on your work area/removable media called **Visit**.
- 2 Use **a Search Engine** to find details of the nearest **library** to you.

Take a screen shot showing your search criteria and paste it into your **Myanswers** below the label **Search Engine 1**.

From your search results select the most appropriate site for the information you need and add it to your bookmarks/favourites.

3 Use a different **Search Engine** to find details of the nearest **cinema** to you.

Take a screen shot showing your search criteria and paste it into your **Myanswers** below the label **Search Engine 2**.

From your search results select the most appropriate site for the information you need and add it to your bookmarks/favourites.

4 Show your bookmarks/favourites on screen and using screen print copy and paste the image into your **Myanswers** below the label **bookmarks/favourites**.

#### **Task C – Locate and save web pages**

1 Use a **Meta** Search Engine to find a map showing the location of the nearest library or cinema to you.

Print out one copy of the map and write your name and today's date at the bottom.

2 Add the name of the Meta Search Engine you used into your **Myanswers** document.

Copy the URL of the site you selected your map from into your **Myanswers** document.

3 *Maps and images may be protected by copyright*.

On your **Myanswers** document explain what is meant by **copyright**.

Other than images list 3 different things that may be protected by copyright.

Add your answers to your **Myanswers** document.

- 4 Using your bookmarks/favourites navigate to a different website, ask your assessor to observe you doing this.
- 5 Save the webpage you have navigated to as a HTML file into your **Visit** folder.

### **Task D - Using History to locate and communicate information**

1 Display your Browser History for today.

Take a screen shot of the history and paste it into your **Myanswers** under the label **Display the History of internet searching you have carried out today**.

- .
- 2 Answer the following questions. Enter your answers on your **Myanswers.**

Provide a short explanation of the following terms, you may use the Internet to help you:

- 1) www
- 2) URL
- 3) Browser
- 4) Homepage

Save your **Myanswers** document.

- 3 Access your Web E-mail account.
- 4 Using the e-mail address supplied by your assessor write an e-mail and attach your **Myanswers** document.

5 Add a message telling your assessor that you have completed your assignment and are attaching your **Myanswers** document. Ensure you follow suitable netiquette.

Send the message.

6 Exit your e-mail account and Internet connection.

When you have finished working:

- Sign each document above your name and label all removable storage media with your name.
- Hand all paperwork and removable storage media to your assessor.

If the assignment is taken over more than one period, all paperwork and removable media must be returned to the test supervisor at the end of each sitting.

# **End of assignment**

**Published by City & Guilds 1 Giltspur Street London EC1A 9DD T +44 (0)20 7294 2468 F +44 (0)20 7294 2400 [www.cityandguilds.co](http://www.city-and-guilds.co.uk/)m** 

**City & Guilds is a registered charity established to promote education and training**